## Towards a Typology of Reports for Educators

Michael Lance, Ph.D. Hamadeh Educational Services

#### Essential Questions

- What is it?
- How is it made?
- How can it be used?
- What are some practical considerations?

## Why Should I Not Go For a Leisurely Stroll Right Now?

- Data, Evaluation, Assessment, and Research (D.E.A.R.) people
	- You may do something similar in the future if you are not currently
- District and School Administrators
	- You may need to know what to ask for from consultants or D.E.A.R. people
	- This may help inform how you conduct data digs

# What is an Assessment Typology? **Across Within School Grade Class Student**

# What is an Assessment Typology?

- A framework for:
	- Organizing reports
		- By aggregation (school, grade, class, student)
		- By perspective (across, within)
	- Conducting data digs
- At times interactive
	- To aid in organizing and selecting charts from the typology

# Why Create and Use a Typology?

- Convenient access to data
- Efficient reporting – Individual and in groups
- Structured data digs

For teachers and administrators:

• To shift focus from gathering, preparing, and displaying data to analyzing and using it.

- An organized database
	- current and historical
	- Assessment and demographic data
- Business rules around
	- extracting, transforming, and loading data
	- Also for matching records
- Queries made in the database system where possible (this can significantly increase performance.)
	- i.e. joins, subsets of data

- I use MS Access to query data
	- Joining tables
	- Reshaping tables
	- Initial filtering
- The visualization is based on the resulting data extract.
- This significantly improves performance.

- FERPA Compliance
	- Row level security
	- User Table (Login Section or UIC)
- Print on one 8.5 in by 11 in page where possible
- Subgroup filters

– i.e. bottom 30%, LEP, Sp. Ed., etc…

- Color coding of aggregations
	- School: blue
	- Grade: yellow
	- Class: red
	- Student: white
- Naming scheme
	- Name of assessment
	- Group (school, grade, or class)
	- Tab (perspective, aggregation, subject/strand, metric)
	- i.e. " School Name (6th) WIDA Across Grades Subject – % Proficient"

- View underlying data (where appropriate)
- Export
	- Pdf
	- Image (i.e. jpg)
	- Excel
- Scheduled auto updates of data
- Data source documentation
	- Including time stamp of data update

#### How it Works

#### Some Definitions

- Report
	- 2+ views pertaining to the same idea
- View
	- Dashboard
		- 2+ charts in one view
	- Chart
		- Table or graph

#### Assessment data can yield many charts…

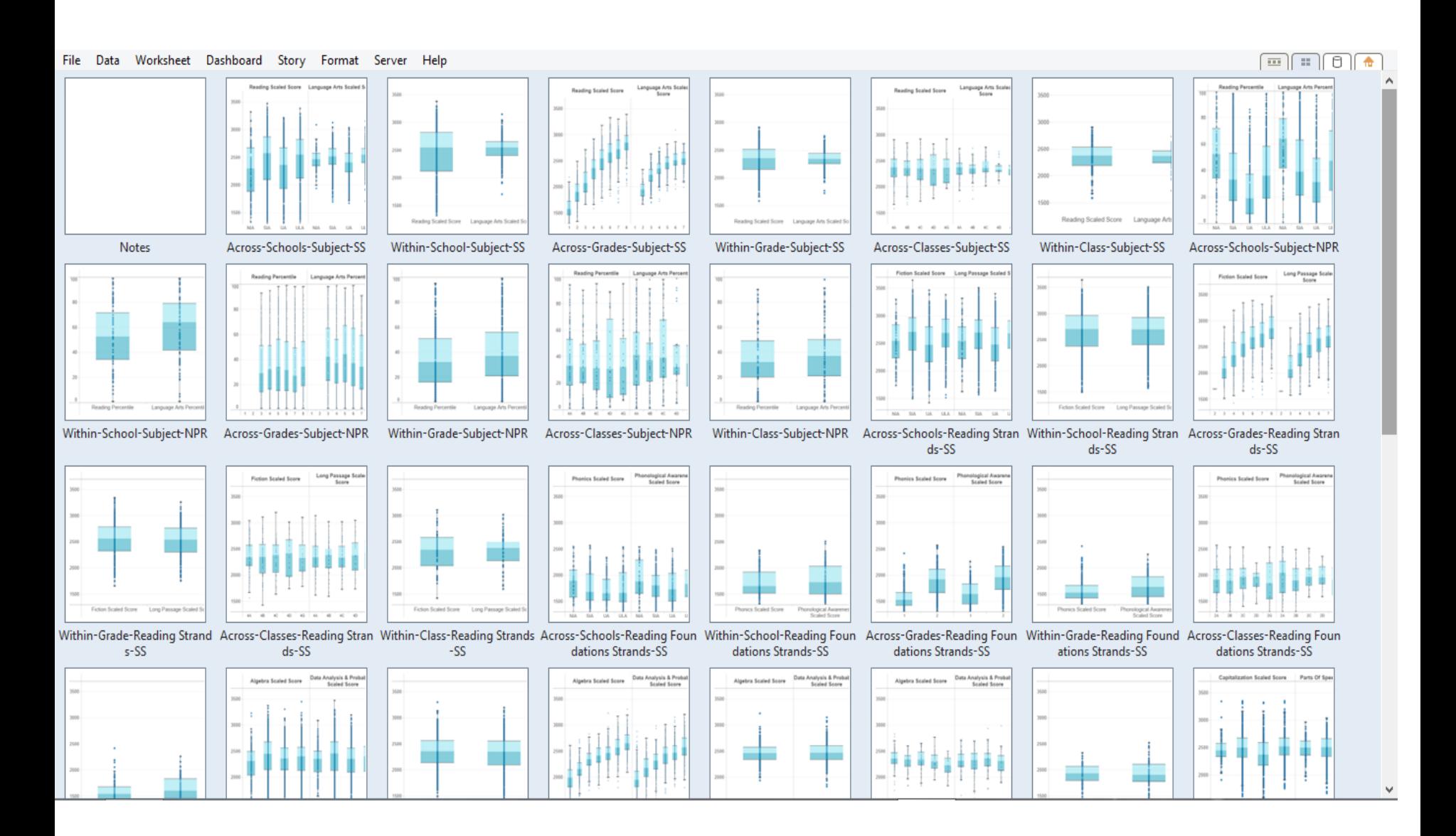

#### Assessment Typology

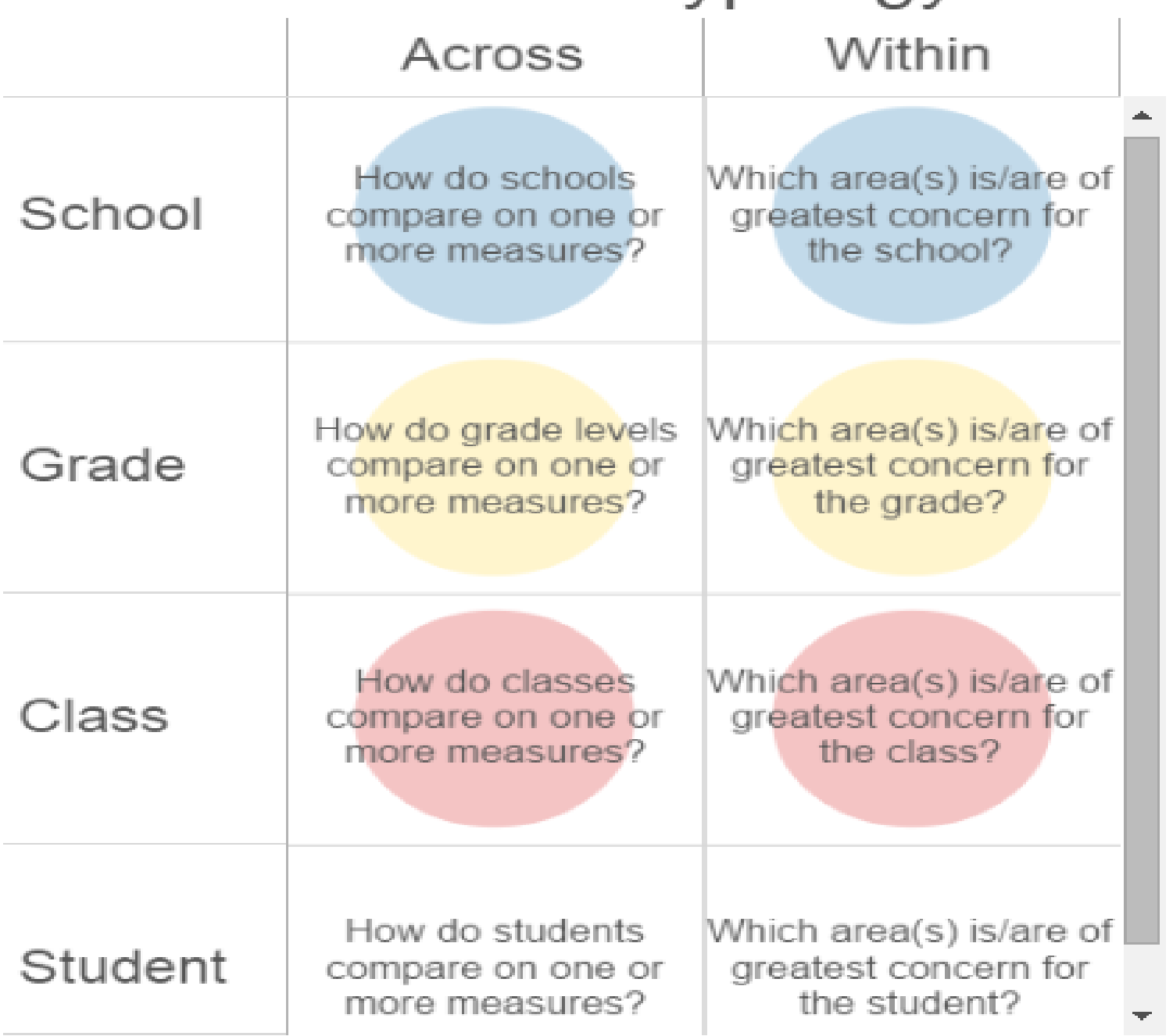

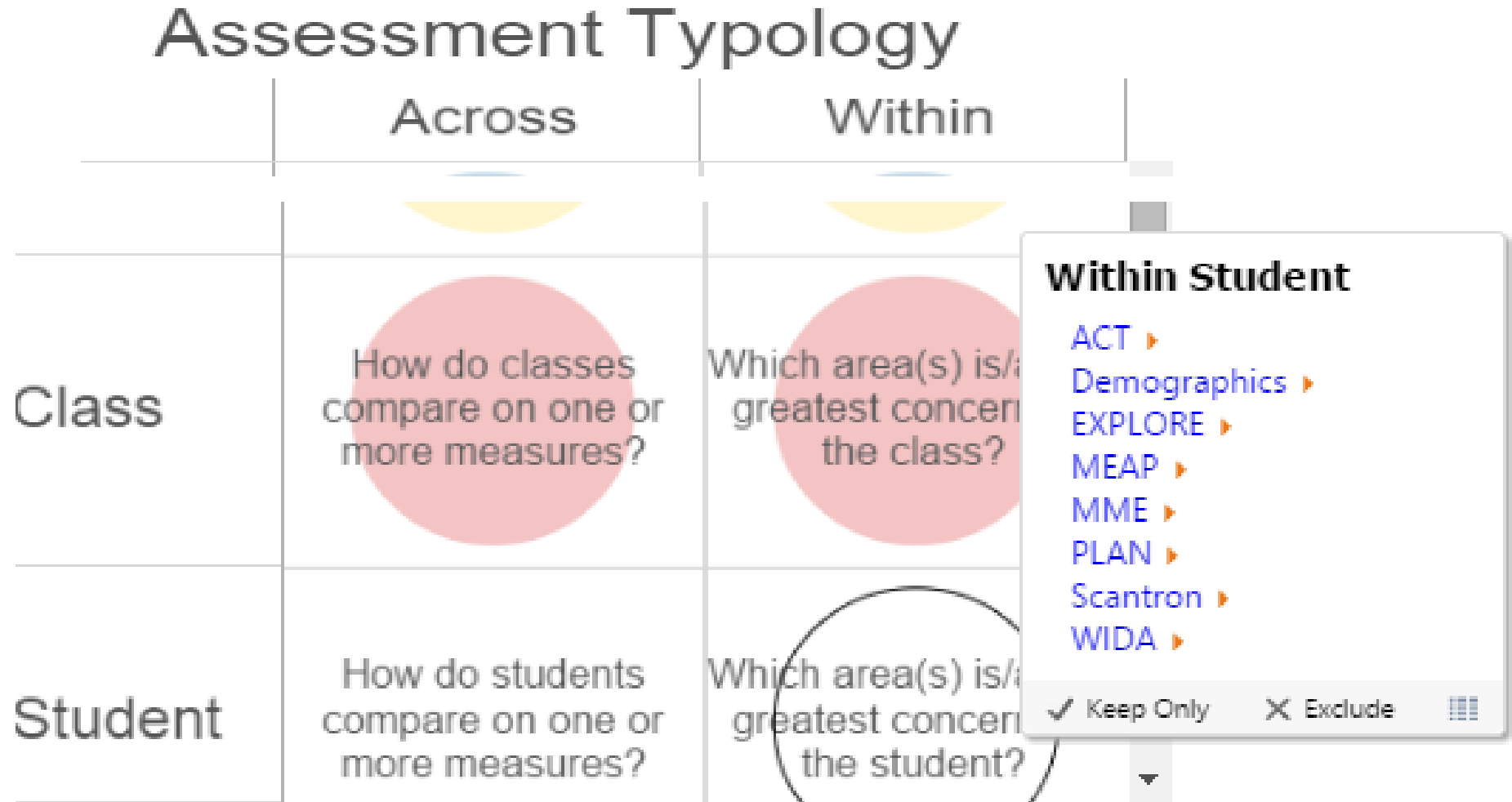

#### Test Name: School, Grade – **Across**-**Grades**-Subject-Metric – Test Date

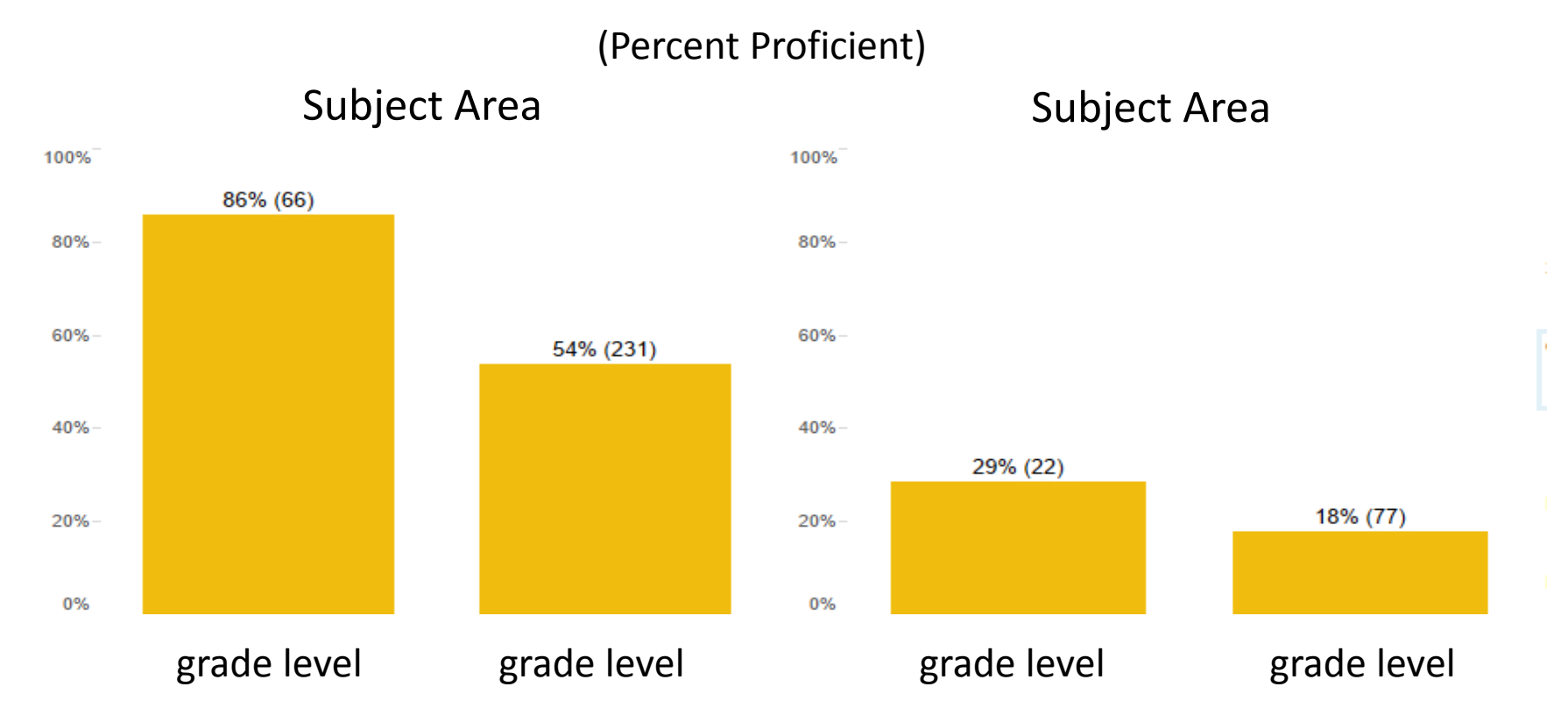

**Compare grades** on a set of results per subject, strand, unit, or skill

#### Test Name: School, Grade – **Across**-**Grades**-Subject-Metric – Test Date

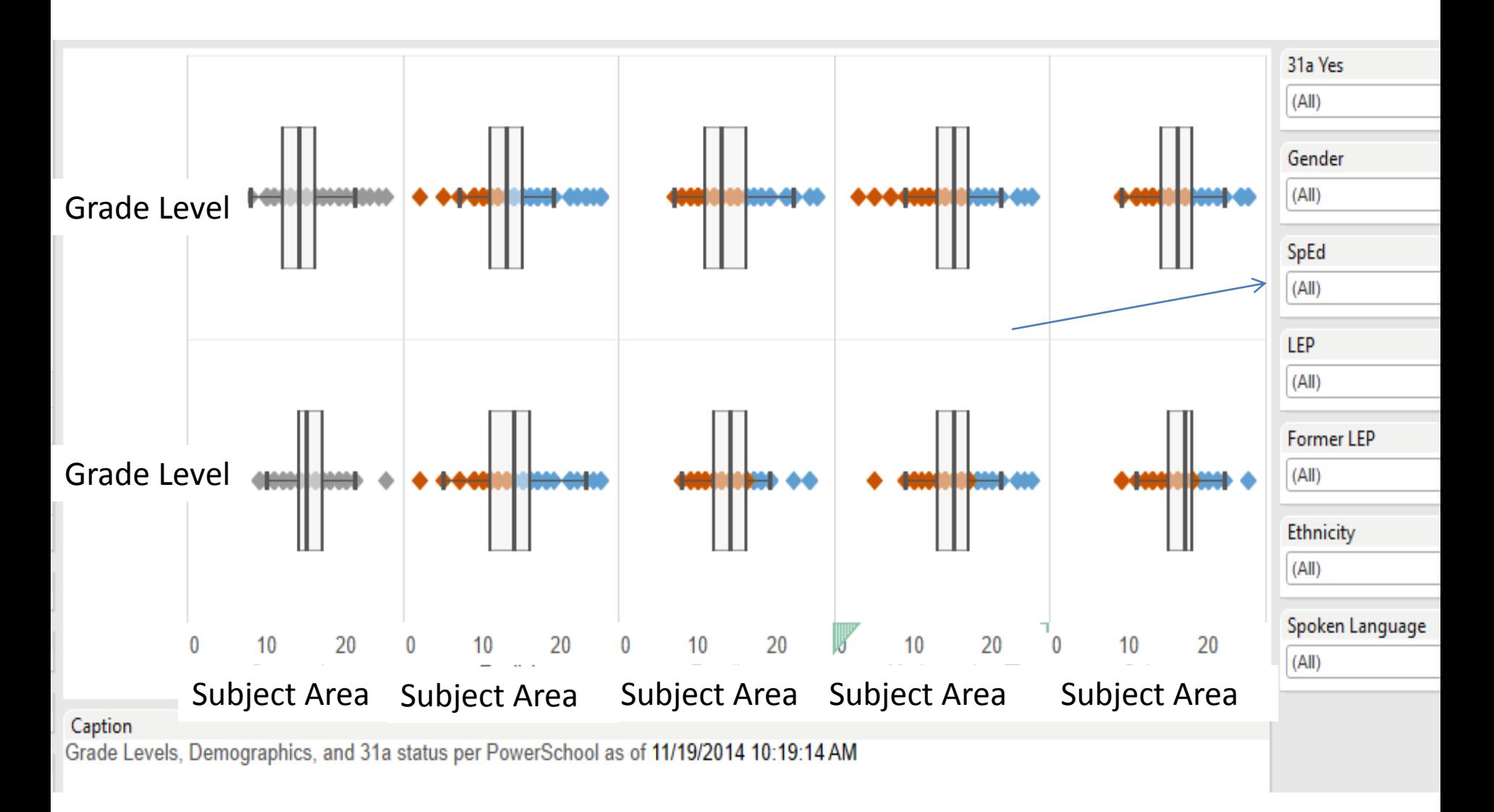

#### Red = not proficient; Blue = proficient

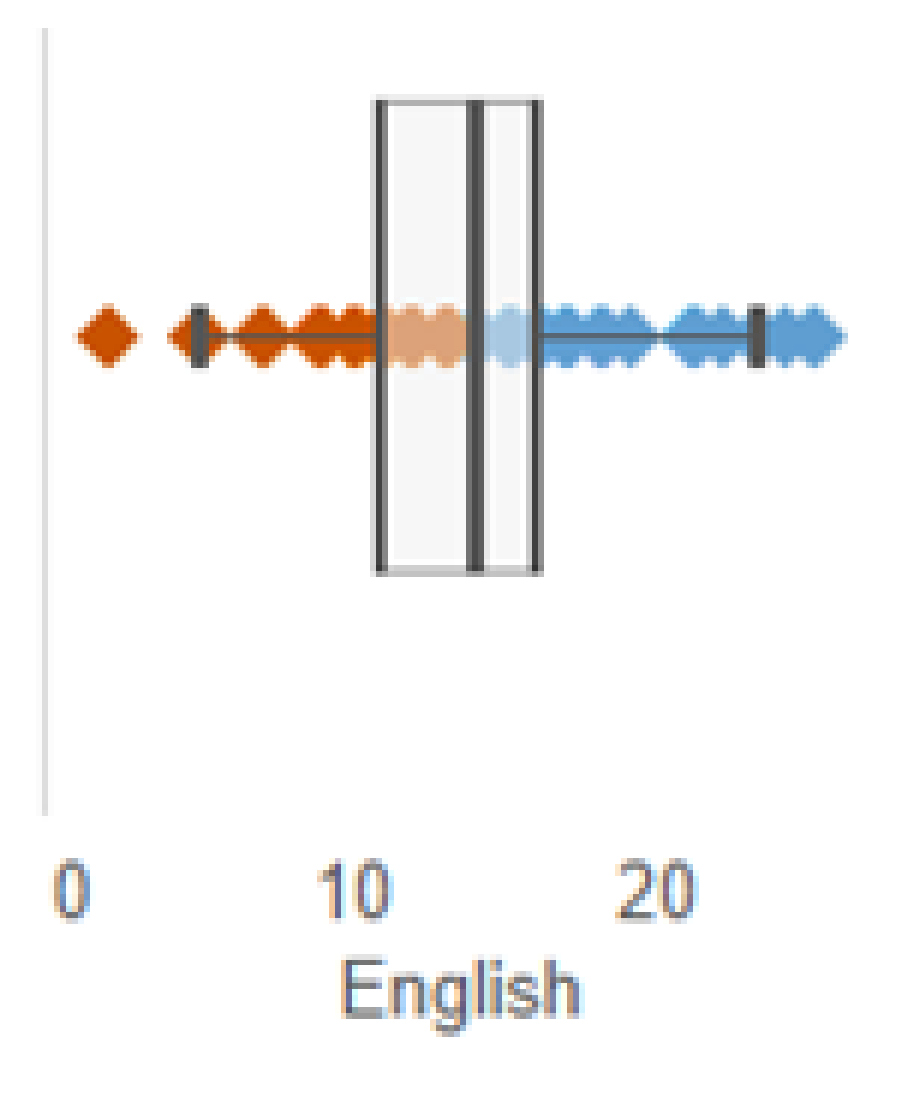

### Test Name: School, Grade – **Within**-**Grade**-Subject-Metric – Test Date

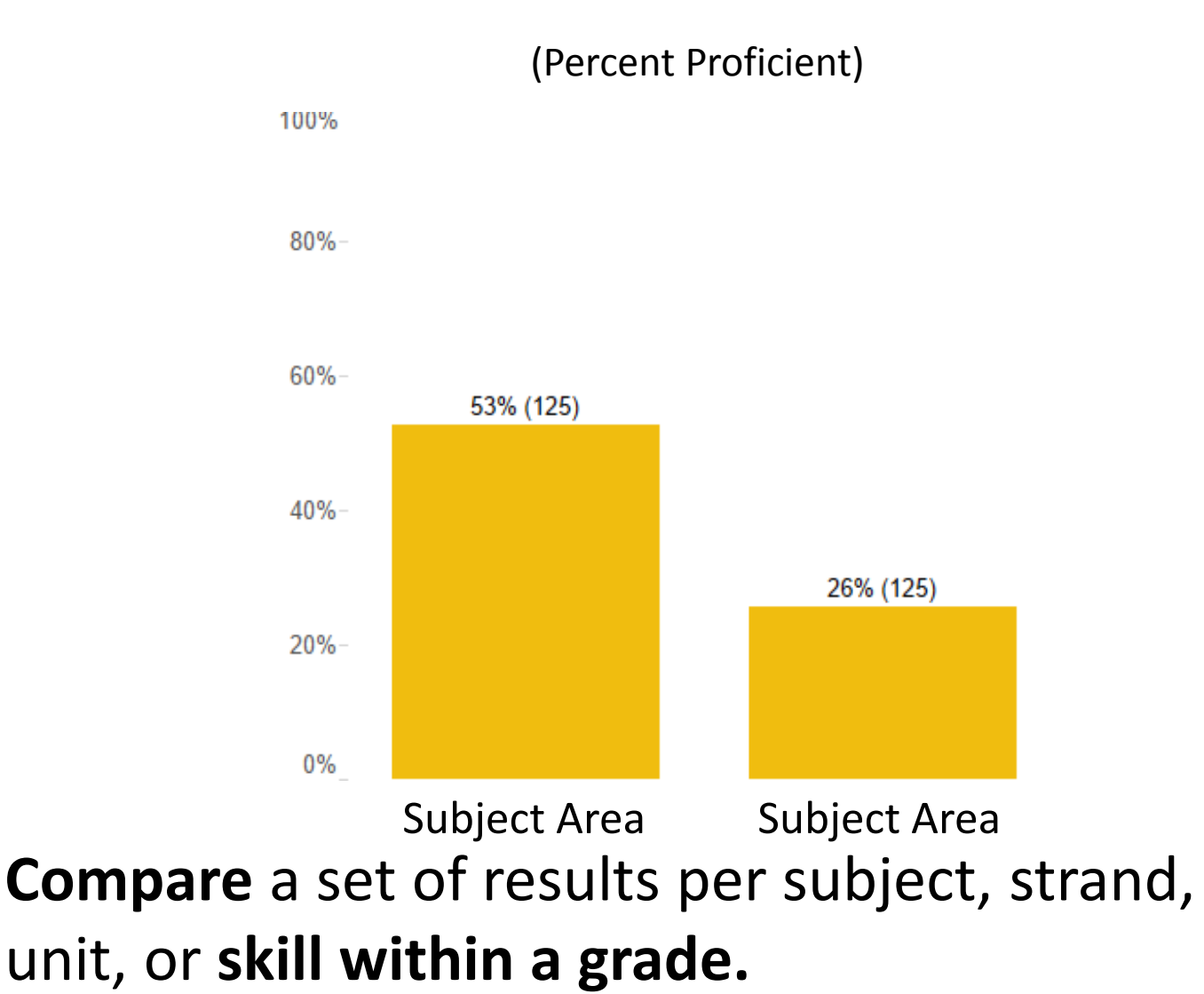

Where possible, the Standard Error of Measurement (SEM) will be displayed to convey the accuracy (or lack thereof) of the Scale(d) Score.

For example (MEAP Proficiency):

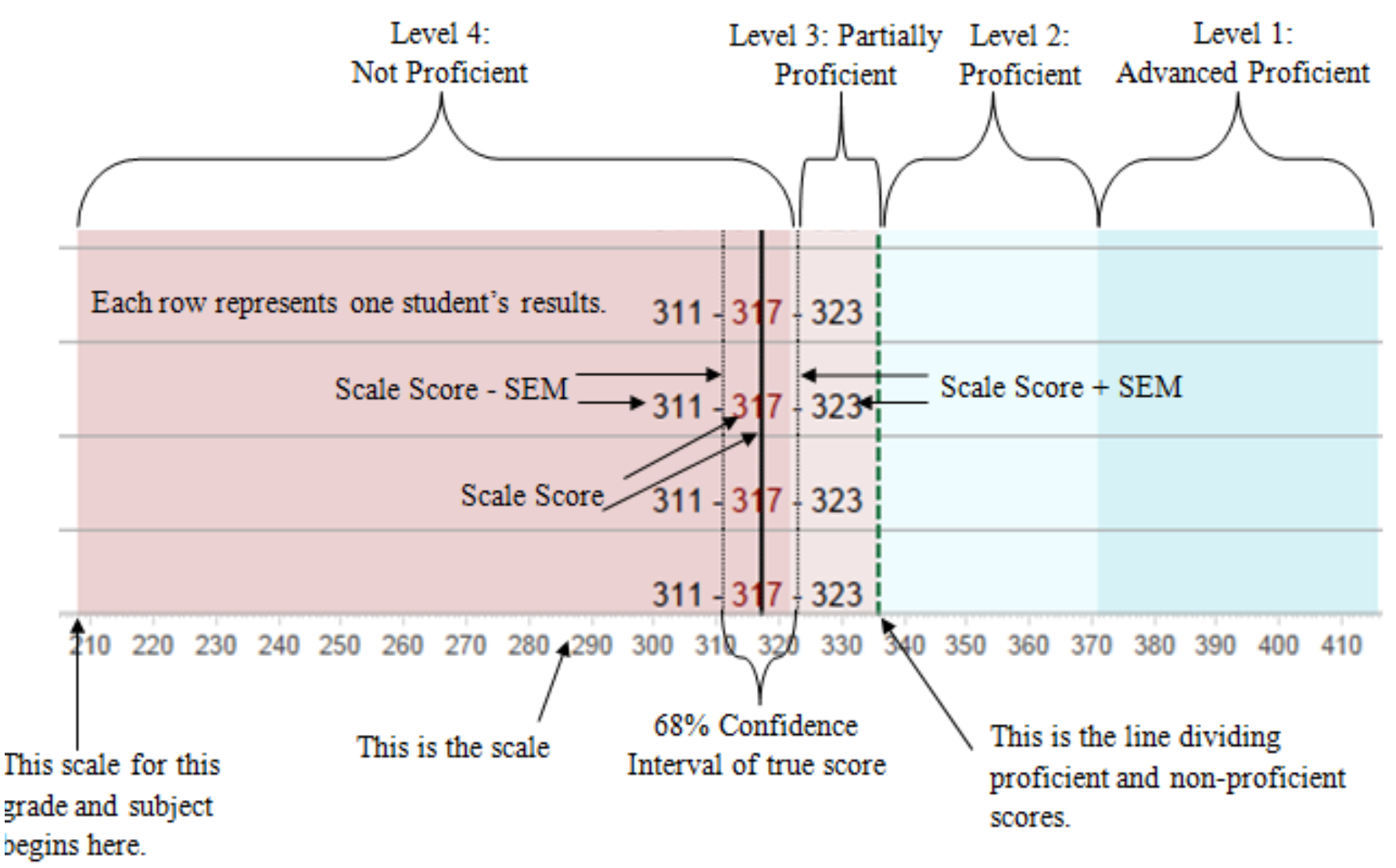

#### Test Name: School, Grade – **Within**-**Grade**-Subject-Metric – Test Date

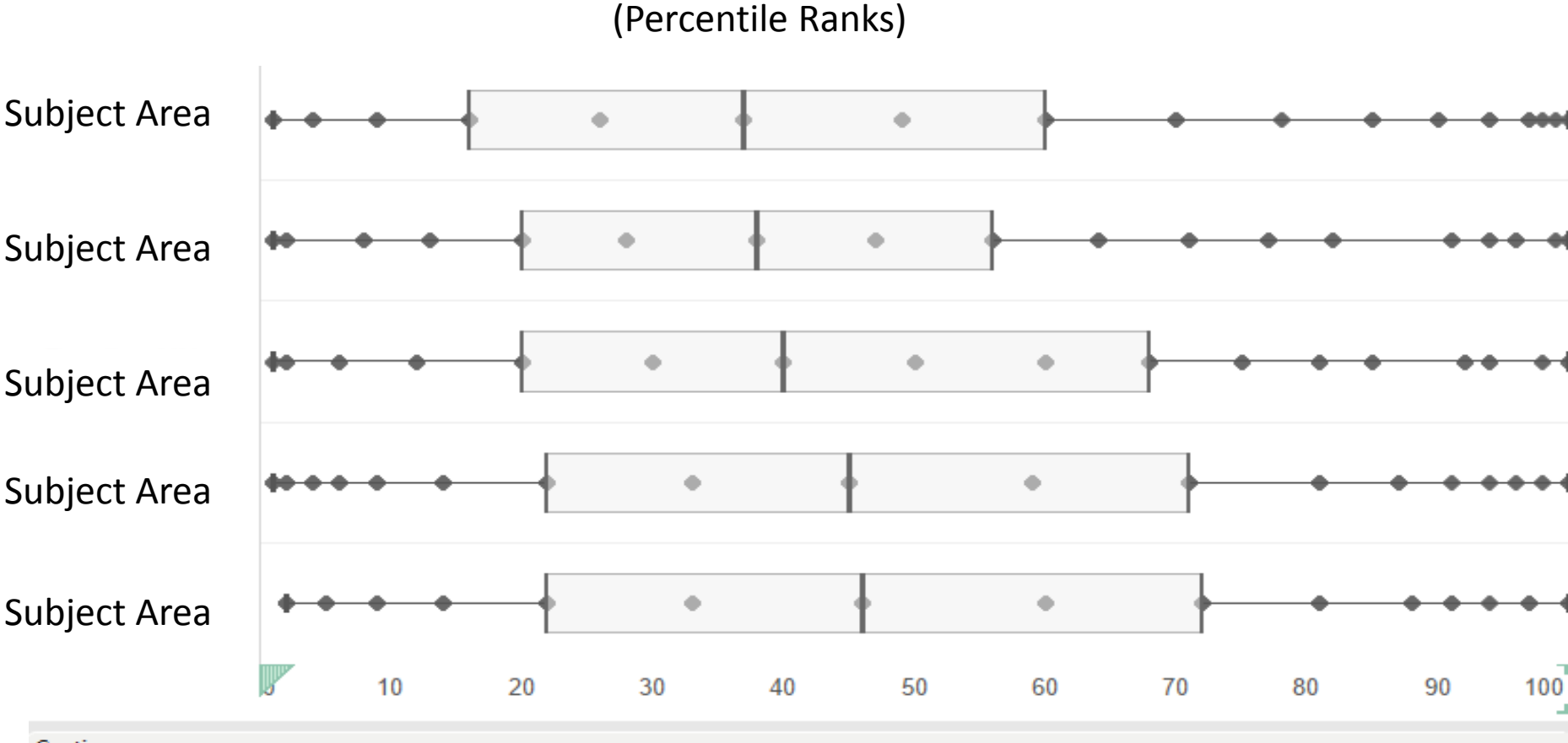

Caption

Demographics and 31a status per PowerSchool as of 11/19/2014 10:19:14 AM

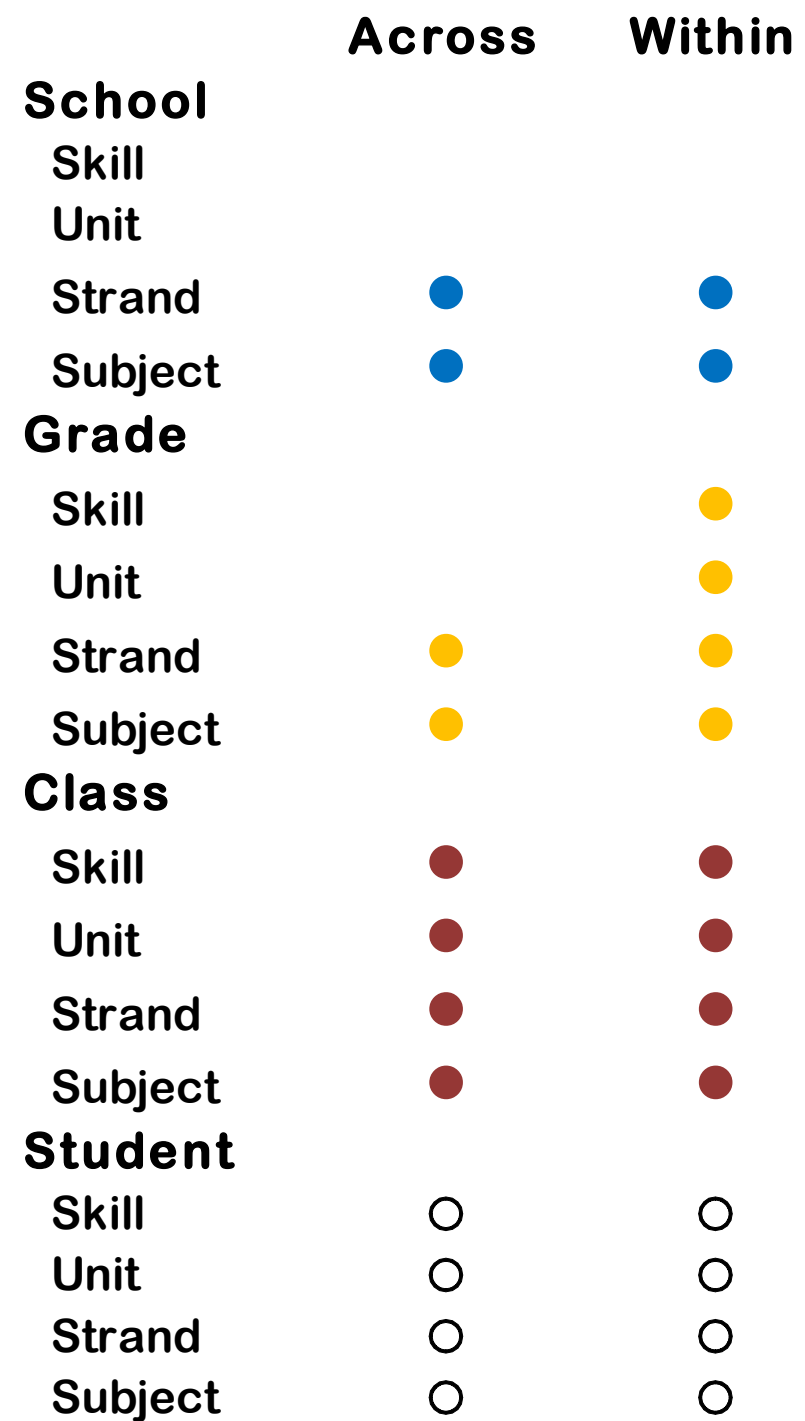

# The Data Dig

- "Data Dig" meetings
	- Typology, cell by cell
	- Discuss findings
		- Notes  $\rightarrow$  Planning
	- Track follow-up via Rubicon Atlas
		- New for this year
	- Use typology as a tool in to answer a larger question per Cho and Wayman (2014).

#### **Across Within**

**School Grade**  $C$ *lass* 

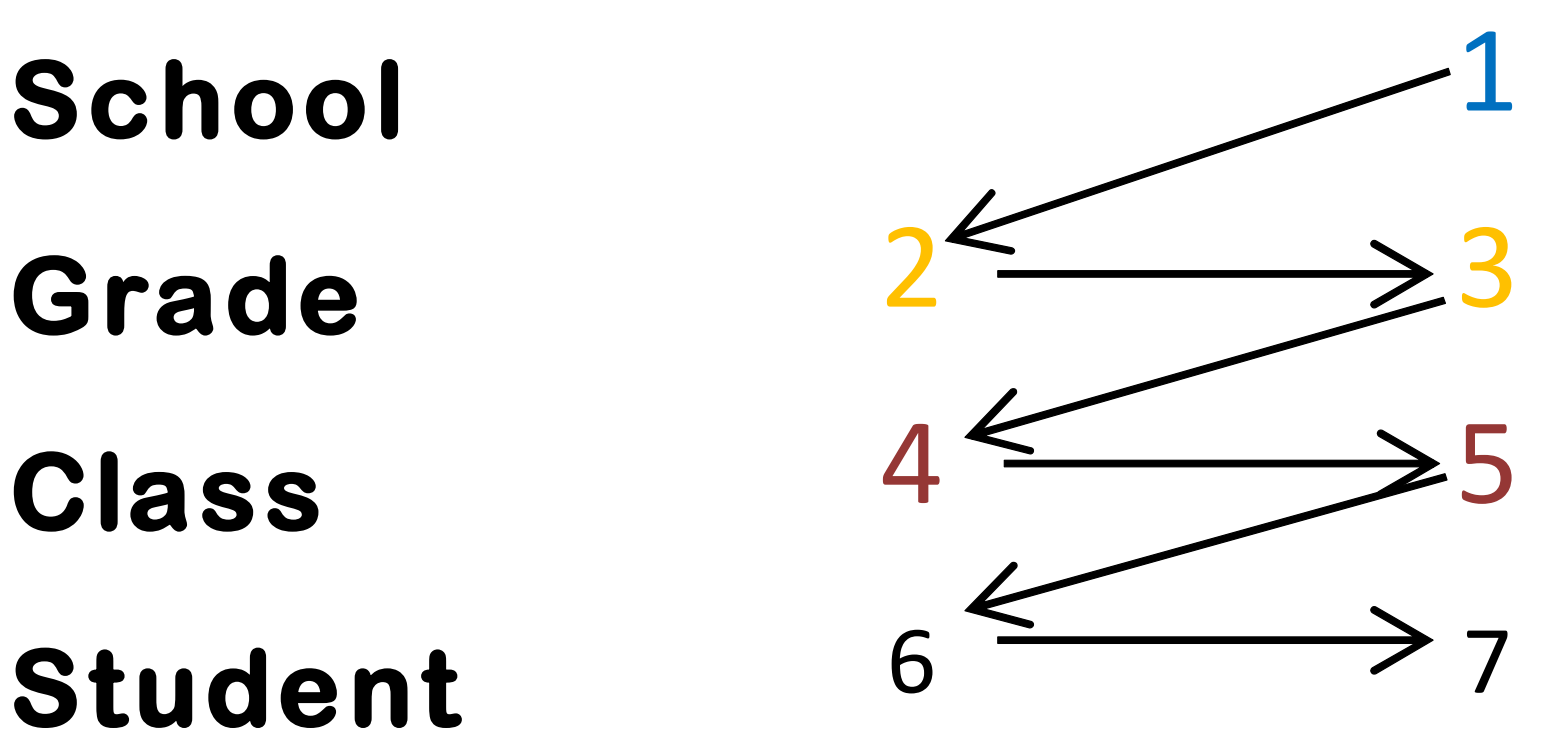

# Practical Considerations

# Visual Design

- Evergreen, Tufte, Few, and others
- Regularize
- Data ink
- Prototype, get feedback, adjust
- Provide PD
- Post glossary of terms (embed link)
- Post explanations of complex views (embed link)

#### Data

- Cut scores?
- Strand, unit, or skill results?

Other layers:

- Overall
- Trend
- Subgroup (no student FRL per NSLA)

### Data

- % proficient?
- Mean/Median score vs. target?
- # of students tested
- # of students proficient – Or per performance level
- Distribution of scores
	- Box and Whisker Plot
	- Histogram

# **Metrics**

- Scale Score
- % Proficient
- (National) Percentile Rank
- Local Rank
- Standard Error of Measurement
- Performance Level (change)
- Grade Level Equivalency
- Other

## Some Notes on Inference

- More access to results = more inferences
- Educators need guidance
	- Normative vs. Criterion-Referenced Tests
	- Standard Error of Measurement (SEM)
	- Comparing subject scores on same scale
	- Thresholds of significant differences/relationships
	- Other statistical/psychometrical considerations
- Garbage in garbage out
- See Bruce Fay's MAC Module (in references)

### Some Notes on Data Usage

- Cho and Wayman (2014): "Sensemaking"
	- Design and revisions of charts and typologies
		- Should be "bottom-up"
		- Should accommodate how educators work
- Explain how to interpret charts (i.e. Box and Whisker Plot)
- Outline next steps
	- Unit planning, curriculum, pacing, prioritizing

## Student Cohorts

- Intact per year (i.e. 2002-2003  $5<sup>th</sup>$  graders)
- Across years (i.e. current 9<sup>th</sup> graders across time)
- Full Academic Year
- Currently enrolled
- All tested per window
- Resident District
- Length of enrollment
	- i.e. 3+ year vs. Newer
	- i.e. X+ year vs. Newer (with parameter X)

#### Users

- *Central Office admin*
- *School admin*
- *Teachers who mentor others*
- Have accounts
- Made aware when new results come out
- Participate in data digs to get data for themselves and others (i.e. mentee teachers)

#### Exceptions

- Sometimes assessment vendors produce results that are "close enough"
	- These can be used in data digs instead or in addition
	- The typology used same way in data digs
	- but non-interactive
- WIDA has a great reporting system
	- The manual is a great read!

#### Exceptions

- Some high school teachers cannot be linked to their students by section due non-intact homerooms
- This requires linking by UIC and/or course ID

# What would be nice

- Automatically e-mail pertinent users when an update is made to a view or data source
	- I believe there is a way to do this, but I have yet to pursue it.
- Use an API to automatically get data from sites (i.e. BAA, Scantron) and dump the data into the database – Then auto-refresh
- A work-around is possible via Ruby Watir (http://watir.com/)
- Link user table to database maintained by principals/HR (in the works)

## Secondary Benefits

- Frees up time to ask more interesting and deep questions, which may be pursued via analytical software
- Gets the district one step closer pursuing more advanced analytics (i.e. decision trees, regression models, and maybe even predictive analytics)
- **Once cohorts and queries are in place, secondary analyses become easier and faster**

# Activity

- Given the above considerations, design a chart for the following:
	- MEAP
	- Within grade subject
	- Fall, 2013
	- Limited English Proficiency
- What are some ways in which this can be displayed?

# Activity

- You need to communicate whether or not students who stay at your building longer tend to do better in Math.
- Design a chart that might address this question.
- Share with members of your group.

# Activity (follow-up)

- How do you establish "students who have been with the school longer"?
- What cut off dates did you use?
- Why?

• Questions?

#### References

- Cho, V. & Wayman, J. C (2014). [Districts' efforts for data use and computer data](http://www.waymandatause.com/wp-content/uploads/2013/11/Cho-Wayman-2014-data-systems-and-sensemaking-author-copy.pdf) systems: The role of sensemaking in system use and implementation*. Teachers College Record, 116*(2)*.*
- Fay, Bruce. (2011). *Building and Using Common Assessments: A Professional Development Series: Presenting Data Effectively.* Michigan Assessment Consortium: <http://mistreamnet.org/videos/788/presenting-the-results>
- Few, S. (2004). *Show me the numbers: Designing tables and graphs to enlighten*. Oakland, Calif.: Analytics Press.
- Tufte, E. (1983). *The visual display of quantitative information*. Cheshire, Conn. (Box 430, Cheshire 06410): Graphics Press.
- Wayman, J. C. & Jimerson, J. B. (2014). Teacher needs for data-related professional [learning. Studies in Educational Evaluation, 42, 25-34. DOI:](http://www.waymandatause.com/wp-content/uploads/2013/11/Wayman-and-Jimerson-teacher-needs-for-data-related-professional-learning-SEE.pdf)  10.1016/j.stueduc.2013.11.001.

# Thank-you!

- You've been great.
- Really.
- I mean it.

• [michael.lance@gmail.com](mailto:michael.lance@gmail.com)